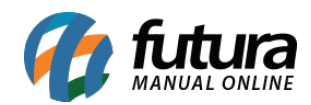

**Sistema:** Futura Server

**Caminho:** Cadastros>Fiscal>Lista de Serviços

**Referência:** FS47

**Versão:** 2016.6.6

**Como Funciona:** O Cadastro de *Lista de Serviços* é utilizado para registrar os serviços e seus respectivos códigos para serem vinculados posteriormente no Cadastro de Serviços.

Para isso, acesse o caminho indicado acima e o sistema abrirá a tela abaixo:

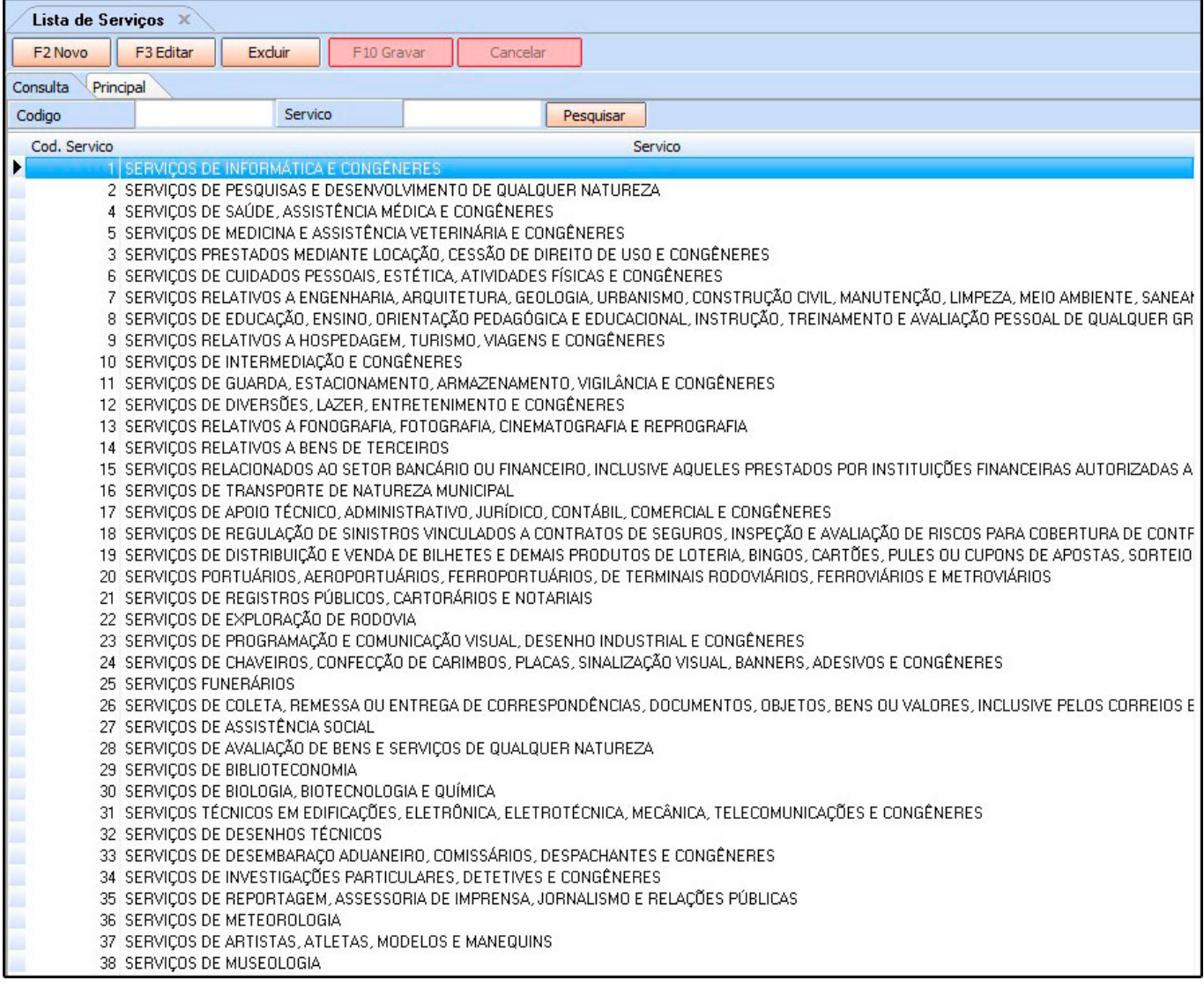

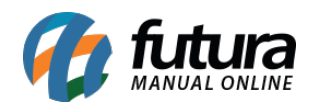

Conforme podemos ver, o sistema já traz várias informações automáticas referente a lista de serviços. Caso não encontre a informação desejada, clique em *F2 Novo* e a seguinte tela será aberta:

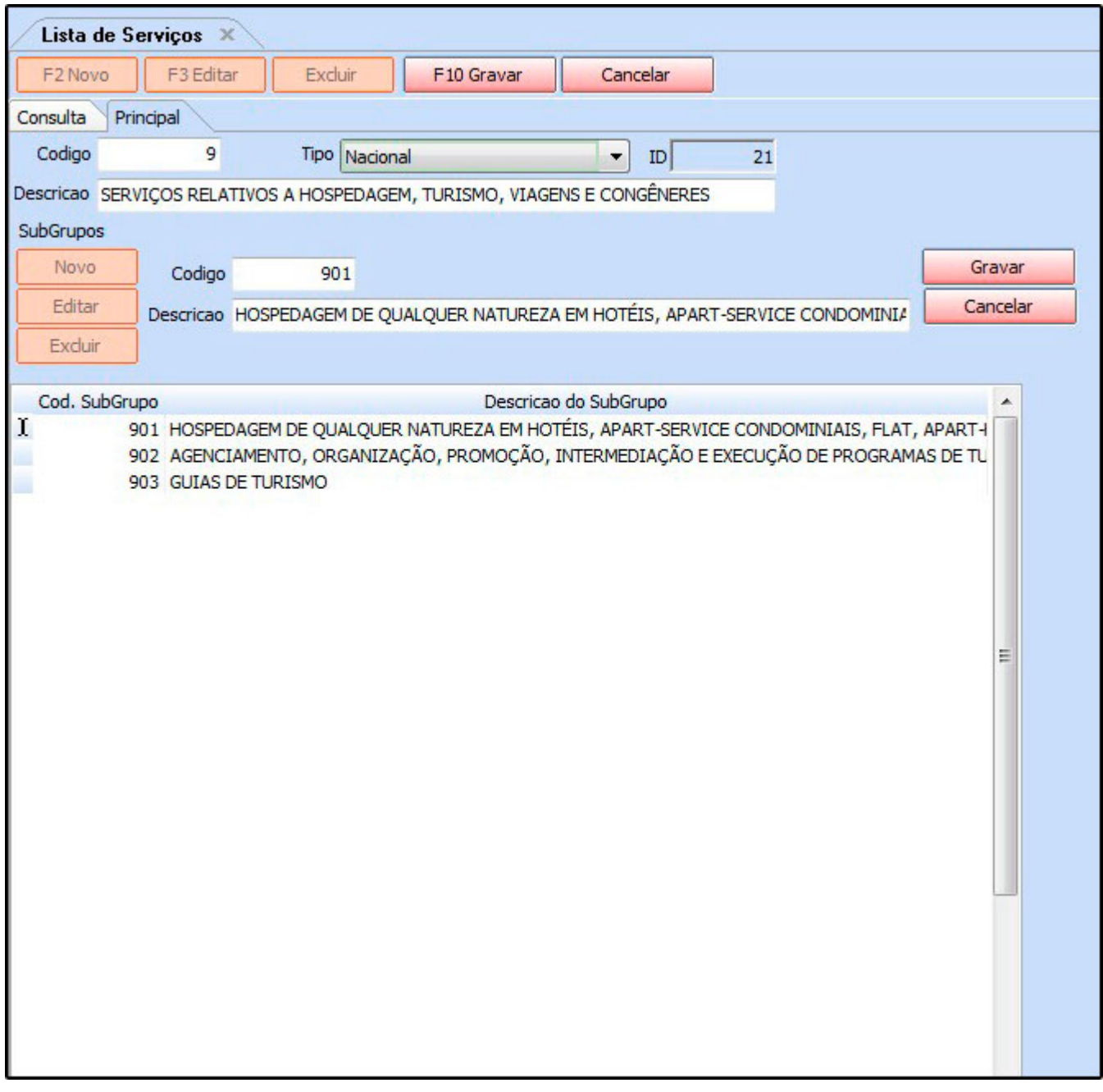

*Código:* Digite um código para esta lista que está sendo criada;

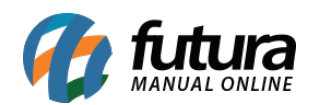

*Tipo:* Informe se o tipo da lista será municipal ou nacional;

*Descrição:* Informe a descrição principal deste serviço;

## *Subgrupos*

É possível vincular outras descrições pertencentes a este serviço, para isso clique no botão *Novo* e insira o código e a descrição destes subgrupos. Em seguida clique em *Gravar.*

Para finalizar o lançamento, clique em *F10 Gravar.*